## **09- FAQ "Mon Compte CRU"**

## Comment créer un "Compte CRU" ?

- 1. Remplissez le [formulaire de création de compte](https://cru.renater.fr/sac/faces/pages/profile.jsp) ;
- 2. Vous recevrez ensuite un courrier électronique ;
- 3. Cliquez sur le lien indiqué dans ce courrier pour confirmer la création de votre compte ;
- 4. Votre compte est activé et utilisable. Vous recevrez un autre courrier électronique pour vous le confirmer.

Il n'y a aucun pré-requis pour avoir un compte CRU. Le service est ouvert à tous.

## Comment récuperer mon EduPersonPrincipalName (EPPN) ?

- 1. Allez sur le site de [gestion du compte CRU](https://cru.renater.fr/sac/) ;
- 2. Si vous n'êtes pas connecté, connectez-vous ;
- 3. Cliquez sur 'Mon compte', vous pouvez retrouver votre EPPN.

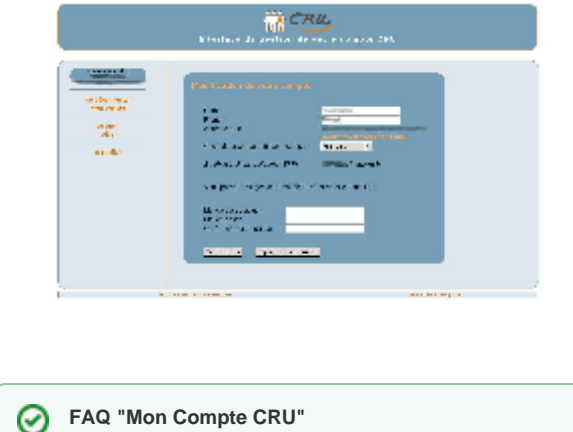

Retrouvez les autres réponses sur <https://services.renater.fr/federation/participants/sac>